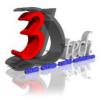

# DLUBAL RSTAB 8 ESSENTIAL TRAINING – STEEL STRUCTURES

## **Objectives:**

After completing this training, you will be able to:

- ✓ Create a 3D structural model
- ✓ Define loads and load combination
- ✓ Calculate the internal forces, deformations and support reactions
- ✓ Analyse the member stresses
- ✓ Design steel structures according to Standard Code
- ✓ Display results using graphic window and table
- ✓ Checking results according to Standard Code
- ✓ Optimize Cross-Section
- ✓ Generate printout report
- ✓ Import/Export AutoCAD with Dlubal RSTAB

### Modules:

RSTAB 8 Main Module

## Add on Modules:

STEEL – General stress analysis of members

**STEEL EC3** – Member design according to Eurocode 3

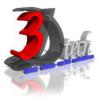

## **TRAINING PROGRAMME DAY 1**

#### Chapter 1: Introduction to Dlubal RSTAB 8

- 1.1 Graphical User Interface
- 1.2 Project Management

#### Chapter 2: Entering the Model Data

- 2.1 Creating a New Project
- 2.2 Creating a New Model
- 2.3 Moving, Zooming, Rotating
- 2.4 Adjust Work Window and Grid
- 2.5 Defining Members
- 2.6 Creating Members
- 2.7 Placing the Horizontal Beam
- 2.8 Showing Numbering
- 2.9 Dividing a Member
- 2.10 Defining Tapered Members
- 2.11 Connecting Members Eccentrically
- 2.12 Placing Ceiling Joist as Continuous Members
- 2.13 Connecting Members
- 2.14 Defining Nodal Supports
- 2.15 Defining Member End Releases
- 2.16 Changing the Numbering
- 2.17 Checking the Input

#### **Chapter 3: Assigning Load**

3.1 Load Case 1: Self-Weight
3.2 Load Case 2: Snow
3.3 Load Case 3: Wind lateral on Columns
3.4 Load Case 4: Wind Lifting
3.5 Load Case 5 to 7: Imposed Load
3.6 Load Case 8: Imperfections

#### **Chapter 4: Combination of Actions**

4.1 Defining Load Combinations4.2 Defining Result Combinations

#### **Chapter 5: Calculation**

5.1 Checking Input Data5.2 Starting Calculation

#### Chapter 6: Results

- 6.1 Available Results
  6.2 Deformations, Internal Forces, Support Forces
  6.3 Results Display
  6.4 Result Diagrams on Members
  6.5 Multiple Windows View
  6.6 Filter Results
- 6.7 Animation of Deformations

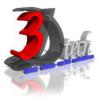

# TRAINING PROGRAMME DAY 2

| Add-on Modules: STEEL   | Add-on Modules: STEEL EC3                      |
|-------------------------|------------------------------------------------|
| Chapter 7: Input Data   | Chapter 10: Input Data                         |
| 7.1 General Data        | 10.1 ULS, SLS, Fire Resistance, National Annex |
| 7.2 Materials           | 10.2 Materials                                 |
| 7.3 Cross-Sections      | 10.3 Cross-Sections                            |
|                         | 10.4 Intermediate Lateral Restraints           |
| Chapter 8: Calculations | 10.5 Effective Lengths                         |
| 8.1 Detail Settings     | 10.6 Nodal Supports                            |
| 8.2 Stresses and Ratio  | 10.7 Member Hinges                             |
| 8.3 Start Calculation   | 10.8 Serviceability Data                       |
|                         | 10.9 Fire Resistance                           |

## Chapter 9: Results

| 9.1 Stresses by Cross-Section, Set of Members, |  |
|------------------------------------------------|--|
| Member, x-Location, at Every Stress Point      |  |
| 9.2 Governing Internal Forces by set of        |  |
| Members                                        |  |
| 9.3 Part List by Member and Set of Members     |  |
| 9.4 Cross Section Optimization                 |  |

## Chapter 10: Results Evaluation

10.1 Selection of Stresses10.2 Results on Cross-section10.3 Results in RSTAB Model10.4 Result Diagrams10.5 Filter for Results

## Chapter 11: Calculation

11.1 Detail Settings

10.10 Parameters

- 11.2 Ultimate Limit State
- 11.3 Stability
- 11.4 Serviceability
- 11.5 Fire Resistance
- 11.6 Other
- 11.7 Start Calculation

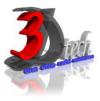

## TRAINING PROGRAMME DAY 2

#### Chapter 12: Results

- 12.1 Design by Load Case, Cross-Section, Set of Members, Member, x-location
- 12.2 Governing Internal Forces by set of
- Members and Set of Members
- 12.3 Member Slenderness
- 12.4 Parts List by Member and Set of Members
- 12.5 Cross Section Optimization

## **Chapter 13: Results Evaluation**

- 13.1 Results on RSTAB Model
- 13.2 Result Diagrams
- 13.3 Filter Results

## Chapter 14: Printout

14.1 Printout Report14.2 Graphic Printout

## **Chapter 15: General Functions**

- 15.1 Design Cases
- 15.2 Import/Export of Materials
- 15.3 Units and Decimal Places
- 15.4 Export Results
- 15.5 Data Transfer AutoCAD-RSTAB